## QR-Barcode zum Wechseln auf eine Internetseite erstellen

## Wie kann ich ein Barcode-Feld mit einem QR-Code erstellen, das eine Internetseite aufruft?

In Ausgabe 24 haben wir im Kapitel BARCODE (QR-CODE) IN ADOBE Acrobat erstellen beschrieben, wie Sie in Acrobat XI Pro einen BARCODE in Form eines OR-CODES erstellen können, der die Eingabedaten von Formularfeldern enthält. QR-Codes werden heute auch dazu genutzt, dem Anwender einen schnellen Zugriff auf eine Internetseite zu ermöglichen oder auch die persönlichen Daten einer Visitenkarte in ein Adressbuch zu speichern. Der Vorteil für den Anwender liegt klar auf der Hand. Er muss keine Internetadresse ein geben oder die Kontaktdaten manuell in sein Adressbuch einpflegen. In dieser Ausgabe erfahren Sie, wie Sie in einem PDF-Dokument eine Internetseite (hier: HTTP://www.creative-aktuell.de/de/) über einen OR-Code aufrufen können. Auf der Internetseite http://www.creative-aktuell.de/de/fin-

 $+ 88$ 

(nachfragen)

URL öffnen

den Sie alle Informationen zu Ihrer Ausgabe PDF aktuell.

**DEMO** 

Um eine Internetseite über einen in einem PDF-Dokument enthal-

₹-Code für den Aufruf der Internetseite http

Praxisbeispiel Vol. 25 PDF-Pra

QR-Code für Aufruf einer In

tenen QR-Code aufrufen zu können, wird zuerst ein Barcode-Feld erstellt.

Formularfelder werden mit der Formularbearbeitung von Adobe Acrobat Pro XI auf einem bestehenden PDF-Dokument erstellt.

## Barcode-Feld erstellen

1. Öffnen Sie das PDF 25\_PDF\_AKTUELL\_VORLAGE.PDF aus dem angegebenen Verzeichnis.

2. Um ein Barcode-Feld erstellen zu können, wechseln Sie in den Formularmodus. Blenden Sie dazu das Aufgabenfenster Werkzeuge ein und wählen Sie den Befehl Formulare → BEARBEITEN 1.

3. Nach Auswahl des Befehls wird ein Hinweisfenster angezeigt, das abfragt, ob Adobe Acrobat automatisch nach Formularfeldern suchen soll. In diesem Beispiel wird das benötigte Formularfeld manuell erstellt. Klicken Sie deshalb auf den Schalter Nein <sup>2</sup> .

Zum Ansteuern einer Internetseite kann in Acrobat XI Pro ein QR-Code erstellt werden, in dem die aufzurufende Internetseite hinterlegt ist.

 $\cdot$  .  $\blacksquare$ 

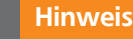

Für die Erstellung von Formularfeldern benötigen Sie das Programm ADOBE ACROBAT XI PRO. Der über Acrobat erstellte Barcode kann mit kostenlos erhältlichen QR-Scannern, wie sie z. B. als App für Smartphones erhältlich sind, ausgelesen werden. Der QR-Code kann direkt von einer gedruckten Seite oder auch von einem PDF-Dokument, das auf dem Monitor angezeigt wird, eingescannt werden. Für die Anzeige des QR-CODES in einem digitalen PDF ist der kostenlose ADOBE READER ausreichend.

Das Barcode-Formularfeld im PDF-Dokument enthält die Internetadresse »http:// www.creative-aktuell.de/de/«. Der QR-Code wird u. a. mit dem kostenlosen »Adobe Reader« angezeigt. QR-Code-Scanner gibt es u. a.. als App für Android, Smartphones etc.

## **Hinweis**

Formularfelder nicht nur für Formulare. Nutzen Sie die Funktionalität, die die Formularbearbeitung bietet, wie in unserem Beispiel ein Barcode-Formularfeld mit dem Aufruf einer Internetseite, auch für »normale« PDF-Dokumente, wie z. B. bei Flyern, Einladungen, Werbeschreiben etc.)

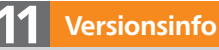

Die Beschreibungen wurden anhand der Version ACROBAT XI PRO erstellt.

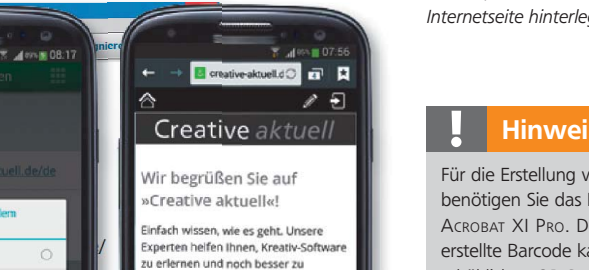

errschen

**P**<sub>s</sub> Photoshop aktuell - für Photoshop-Profis!

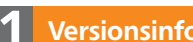

**PDF** aktuell